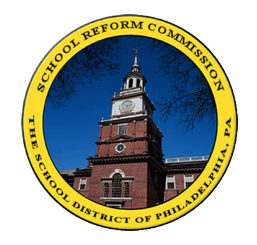

شبكة الأهل منطقة فيالدلفيا التعليمية

## لألهل: نافذة على صف طفلك المدرسي

**تقدم شبكة العائلة لألهل إمكانية الوصول إلى معلومات بطاقة العالمات والحضور وعالمات االمتحانات والمنح المدرسية والتخرج وغيرها الكثير.**

**للمستخدمين للمرة األولى:** الرجاء الذهاب إلى الموقع: [com.philasd.www](http://www.philasd.com/) اذهب إلى قسم "Parents "واضغط على "FamilyNet" اضغط على "Account an for Register "لتسجيل حساب جديد **هام** - يمكنك العثور على رقم الطالب في بطاقة عالماته المدرسية **الطالب** – يتاح هذا النظام للطالب أيضا ويدعى Studentnet. الرجاء االتصال بمستشار المدرسة للحصول على معلومات إضافية

**طرق الدخول لشبكة األهل:** اذهب إلى الموقع: [com.philasd.www](http://www.philasd.com/) اذهب إلى قسم األهل "Parents "واضغط على "FamilyNet" أدخل اسم المستعمل وكلمة السر. **مالحظة** – سيطلب منك في المرة األولى التي تدخل فيها أن تغير كلمة السر التي حصلت عليها في المرحلة المشار إليها أعاله واإلجابة على بعض األسئلة. **يجب أن ال تقل كلمة السر عن ستة أحرف ويكون فيها أحرف وأرقام.**

**معلومات مفيدة** – انظر القسم األيسر من الشاشة المكتوب عليه "STUDENTET". فهي تضم معظم الكتب المدرسية باإلضافة إلى معلومات التخرج ومعلومات الكلية.

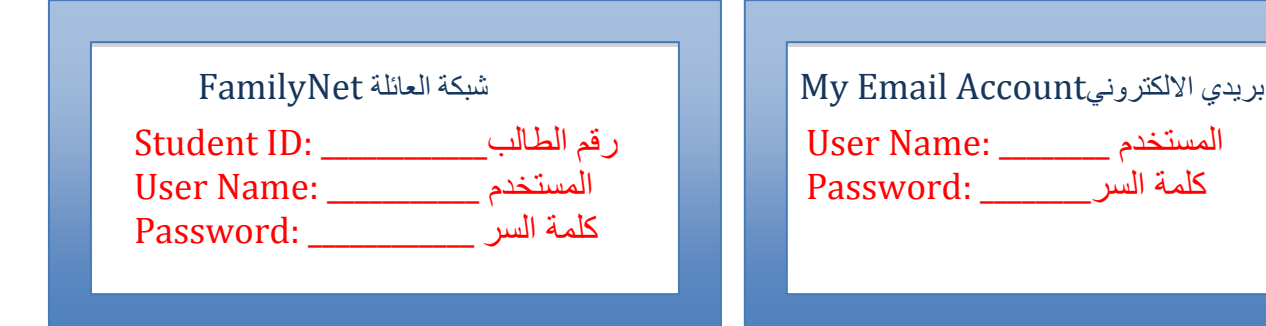

## **[helpdesk@philasd.org](mailto:helpdesk@philasd.org) 215 400 5555. :لالستفسار**

**لمزيد من الوثائق والمعلومات المترجمة إلى العربية، إذهب إلى الموقع على www.philasd.org/language/arabicاالنترنت**